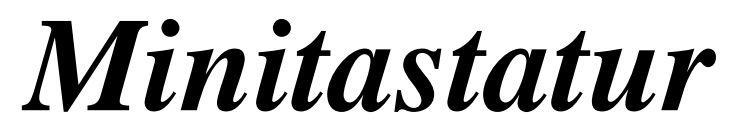

**USB-Anschluss für Tastatur (und Maus)**

# **mit Tasten-Maussimulator M32q, M42ta, M**8**2ta**

**nur Tastatur M82**

# **H A N D B U C H**

*Ingenieurbüro Dr. Seveke Computer für Behinderte*

Schnorrstraße 70 01069 Dresden Tel: 0351 472 41 00 Fax: 0351 472 41 65

Dr.Seveke@Computer-fuer-Behinderte.de www.Computer-fuer-Behinderte.de

## **Lieferumfang**

- 1. Minitastatur mit Verbindungskabel
- 2. Handbuch

**INHALT DES HANDBUCHES** Stand v9q Sept 2014

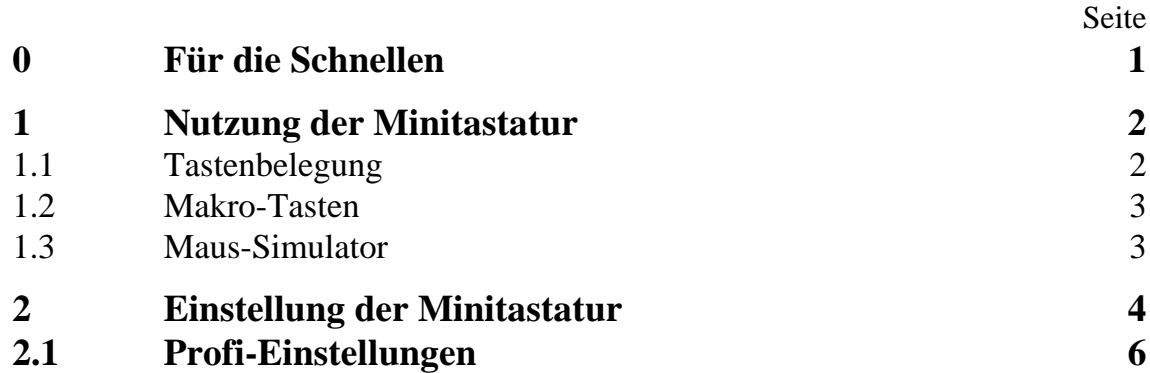

**Das Handbuch gilt auch für die M82 ohne integrierten Mausersatz.**

**Alle Bezüge auf die Mausnutzung sind dafür unwirksam.**

# **0 Für die Schnellen**

(Für die *optimale Nutzung* aller Möglichkeiten empfehlen wir, das gesamte Handbuch durchzusehen.)

1 Die Minitastatur wird über das Rundkabel mit einem USB-Anschluss des Personalcomputers verbunden. Der Computer muss dazu nicht ausgeschaltet werden. Eine zusätzliche Stromversorgung wird für die Tastatur nicht benötigt.

2 Beim Start von Windows werden Tastatur (und Maus) als Standard-Geräte erkannt (ggf. Nachin-

- stallation der entsprechenden Windows-Komponenten erforderlich). Die Installation gerätespezifischer Software ist nicht nötig. Standard-Tastatur und -Maus sind weiter nutzbar.
- 3 Die Magnettasten der M32 löst man mit dem kleinen Stabmagneten am Finger oder Stab aus, die Minitasten der M42/82 mit dem Finger oder einem behinderungsspezifisch geformten Stab (leichter Hand-, Mund- oder Kopfstab o.ä.).

#### **Achtung! Ev. mitgelieferte Stäbe sind nicht als Mundstäbe geeignet!**

Bild 1 zeigt die jeweiligen Mehrfachbelegungen der Tasten, die nicht alle aufgedruckt werden konnten.

4 Im Gegensatz zu einer konventionellen Tastatur kann für jede der Statustasten [Strg], [Alt], [Alt Gr],  $[\hat{u}]$ ,  $[\hat{w}]$ ] und [Set2] das Verhalten gewählt werden (im Einstell-Modus) zwischen normal, halten oder rasten. Bei halten bleibt der jeweilige Status aktiv, nachdem die entsprechende Statustaste wieder losgelassen wurde. Die Wirkung endet durch die Betätigung der nächsten Zeichentaste oder der jeweiligen Statustaste.

Bei rasten kann der Status bei unmittelbar aufeinanderfolgender Doppelbetätigung einer der Statustasten einrasten, bis zum 3. Mal diese Statustaste gedrückt wird.

- 5 Nach dem Start eines beliebigen Texteditors und zweimaliger Betätigung der Taste <Einst> (mit <Set2>) können Einstellungen der Minitastaturen verändert werden, die auch bei Abschaltung der Betriebsspannung erhalten bleiben.
- 6 Auf alle Buchstabentasten kann man Makros programmieren, indem man:
	- <Makr> (mit <Set2>) betätigt (Maus-Leuchten gehen an, [Num], [Roll] und [**]**),
	- die Tastenfolge (max. 55 Tasten) eintippt, die man für den Makro braucht,
	- <Set2> und dann den Buchstaben drückt, auf den man den Makro legen will (Doppelpiep und Leuchten aus).

Um den Makro zu nutzen, drückt man später wieder <Set2> <Buchstabe>.

# **1 Nutzung der Minitastatur**

Die Minitastatur arbeitet für den PC wie eine Standard-Tastatur. Sie kann daher statt einer konventionellen Tastatur oder auch gemeinsam mit dieser an IBM-kompatiblen Personalcomputern betrieben werden.

Neben dem Ersatz der konventionellen Eingabetastatur bildet die Minitastatur (außer M82) eine Maus nach. Der Mauscursor ist durch Richtungstasten in acht Richtungen steuerbar. Ebenso werden die Funktionen der Tasten einer Maus durch Taster nachgebildet.

Zum Betrieb sollte die Tastatur in einem zur Körperhaltung günstigen Winkel aufgestellt oder befestigt werden. Dazu können zwei Stützstäbe nach hinten abgespreizt werden (**bitte Rändelschrauben lockern!**), die mit Gummifüßen am Tastaturgehäuse einen sicheren Stand garantieren. Für die Hochmontage (schreiben mit aufgestütztem Arm oder Mundstab) ist ein Tisch-Stativ optional verfügbar. Weitere Anpassungen der Befestigung werden auf Wunsch gern vorgenommen.

**Achtung! Die ev. mitgelieferten Stäbe sind nicht als Mundstäbe geeignet!**

## **1.1 Tastenbelegung und Leuchtdioden**

Das Tastaturfeld beinhaltet in Zeilen angeordnete Kontakte oder Taster, die den Tasten einer Standardtastatur entsprechen, und den Kontakt <Set2> für die Realisierung spezieller Tasten.

Viele Tasten sind mehrfach mit Zeichen belegt. Dies wird dadurch erreicht, dass vom PC ausgewertet wird, ob vorher oder gleichzeitig solche Tasten wie z.B. < $\hat{U}$  oder <Alt Gr> gedrückt wurden. Rechts oben neben den Tastenbedeutungen der Grundbelegung sind im Tastaturlayout die Symbole gezeigt, die mit  $\langle \hat{v} \rangle$  bzw.  $\langle \hat{v} \rangle$  zu erreichen sind. Bei den wesentlichsten Tasten sind rechts darunter noch die Symbole ausgedruckt, die bei aktivem Status [Alt Gr] entstehen.

Bild 1 zeigt auch die zusätzlichen Belegungen bei aktivem Status [Set2], die aufgrund der Kleinheit des Tastaturfeldes nicht alle aufgedruckt werden konnten.

Der mit [Set2] erweiterte Tastatur-Zeichensatz enthält alle die gegenüber einer Standard-Tastatur nicht direkt realisierten Tasten, die sehr selten benötigt werden, und spezielle Steuertasten.

Die Zeichen, denen in den Bildern ein "num" (wie "numerisch) vorangestellt wurde, werden bei der Standardtastatur vom zusätzlichen Ziffernblock der Tastatur geliefert. Die Taste <Num> schaltet den Ziffernblock einer Standardtastatur zwischen der Nutzung zur Zifferneingabe und zur Cursorsteuerung hin und her.

Die vorhandenen Zusatztasten haben folgende Bedeutung:

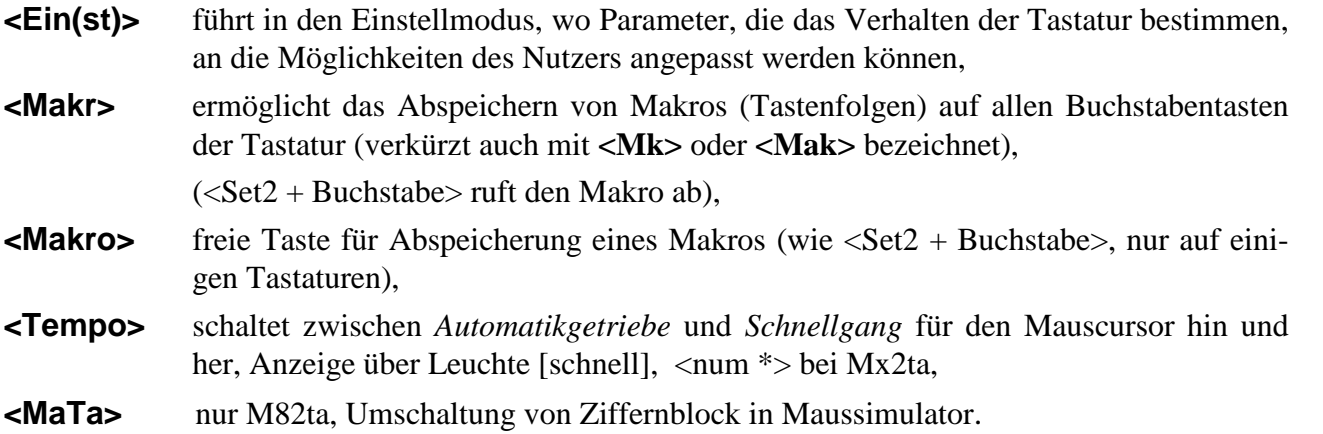

Für die sehr selten verwendete Taste <Rollen> ist ev. keine eigene Taste auf den Minitastaturen vorgesehen (siehe Tastatur-Bild).

Für einige seltene Funktionen werden **Anzeigeleuchten** in Kombination genutzt:

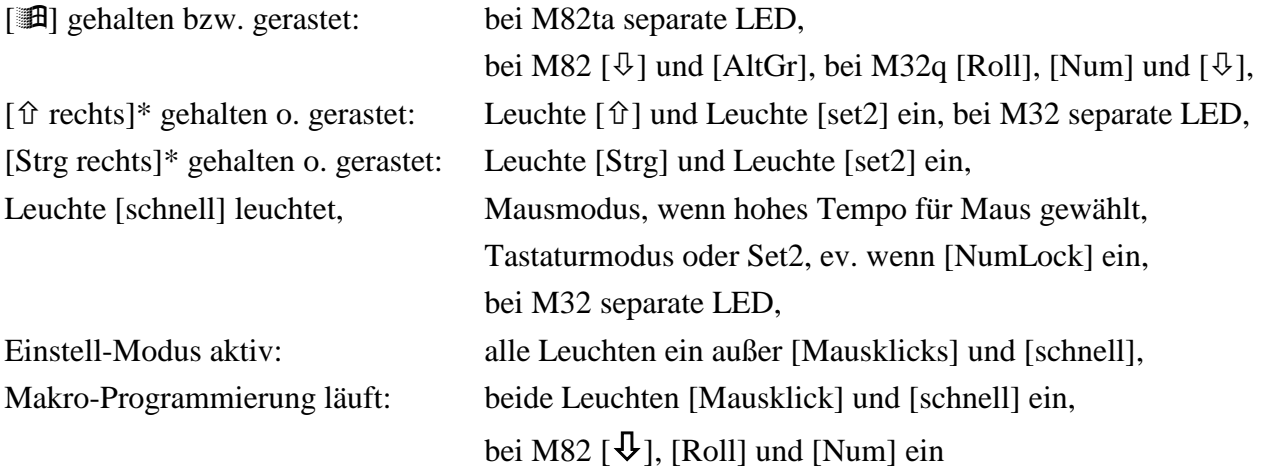

\* Nicht auf allen Tastaturen vorhanden!

#### **1.2. Makro-Tasten**

Um oft wiederkehrende Zeichenfolgen schneller eingeben zu können, lassen sich die Buchstabentasten der Tastatur mit selbst eingegebenen Tastenfolgen belegen. Damit können sowohl Textteile (z.B. "Mit freundlichen Grüßen") als auch Kommandos (z.B. <Strg + Alt + Entf>) eingespeichert werden.

Um ein Makro einzuspeichern,

- begeben Sie sich in die Situation im Programm, wo das Makro später wirken soll.
- Dann drücken Sie <Makro> (also <Set2> und danach die gekennzeichnete Taste) Alle Leuchten des Mausteils sind jetzt ein.
- Nun bedienen Sie das Anwendungsprogramm mit Tasteneingaben so, wie es später durch das Makro erledigt werden soll. Die Funktionen werden normal ausgeführt und gleichzeitig abgespeichert. Zum Abschluss des Makros betätigen Sie <Set2> und dann die Buchstabentaste, mit der später das Makro ausgelöst werden soll.

Folgende Tasten können in Makros nicht verwendet werden:

- $-\langle \text{Set2}\rangle$ .
- Maustasten und
- Makro-Tasten.

In einem Makro können bis zu 55 Tastendrücke gespeichert werden. Wenn diese Grenze erreicht ist, hört man einen längeren Warnton.

Korrekturen sind während der Eingabe der Tastenfolge zwar möglich, werden aber mit in den Makro übernommen. Die Tasten <rückwärts löschen>, <Entf> oder <Cursor> werden normal im Makro abgespeichert. Wenn man sich geirrt hat, sollte man das Makro normal beenden und einfach auf die gleiche Taste das Makro nochmals richtig abspeichern.

Ein separates Löschen eines alten Makros ist nicht erforderlich, es wird beim Programmieren einer neuen Zeichenfolge überschrieben.

Um ein Makro wieder zu entfernen, ohne ein neues auf diese Buchstabentaste zu legen, drücken Sie die Taste <Makro> und anschließend sofort <Set2> <Buchstabe>.

Das Makro wird ausgeführt, indem man <Set2> und die zugehörige Buchstabentaste betätigt. Während des Ablaufes des Makros sollte keine Taste gedrückt werden.

Man sollte sich eine Liste der eingespeicherten Makros als Text anlegen, damit man nach einiger Zeit noch weiß, welche Makros eingespeichert sind.

## **1.3 Maus-Simulator**

Der Maus-Simulator gestattet es, den Maus-Cursor mit Hilfe der 8 Richtungstasten (siehe Bilder) zu steuern (bei M82 nicht integriert).

Die Betätigung einer der Richtungstasten veranlasst den Mauscursor, in die angegebene Richtung zu laufen (hoch, runter, links, rechts bzw. schräg dazwischen), bis die Taste wieder losgelassen wird (Start-Stopp nein eingestellt). Oder die Maus wird mit dem ersten Antippen gestartet und mit dem zweiten gestoppt (Halten nicht erforderlich, Start-Stopp ja eingestellt).

Wenn eine Richtung ausgewählt wurde, läuft der Maus-Cursor mit einer Geschwindigkeit, die, anders als bei der Standardmaus, nicht unmittelbar beeinflusst werden kann. Damit entsteht das Problem, dass man bei hoher Geschwindigkeit zwar schnell über weite Strecken kommt, aber kaum exakt positionieren kann, bei langsamem Cursor aber lange von einer Seite des Bildschirms zur anderen braucht.

Für ein optimales Mausverhalten kann man hier entweder mit **Automatikgetriebe** oder im **Schnellgang** arbeiten (Taste <Tempo> nahe den Richtungstasten).

Mit Automatikgetriebe startet der Maus-Cursor langsam (von 0 bei **stetiger Beschleunigung** oder mit dem eingestellten Starttempo bei **stufenweiser Beschleunigung**) und wird bei längerem Drücken einer Richtungstaste schneller (stetig oder in drei Stufen), bis der dritte Gang erreicht ist (Endtempo). Man sollte also den Cursor schnell bis kurz vor den "Klickpunkt" führen, dort kurz anhalten und sich dann langsam dem Punkt nähern.

Im **Schnellgang** läuft der Mauscursor beim Halten einer Richtungstaste mit dem eingestellten Endtempo. Dies ist günstig, wenn nur relativ ungenau positioniert werden muss wie in vielen Spielen. Zusätzlich zur Bewegung des Maus-Cursors sind die zwei Tasten einer konventionellen Maus nachzubilden. Dies geschieht zunächst durch je einen Taster für den **linken und rechten Mausklick**.

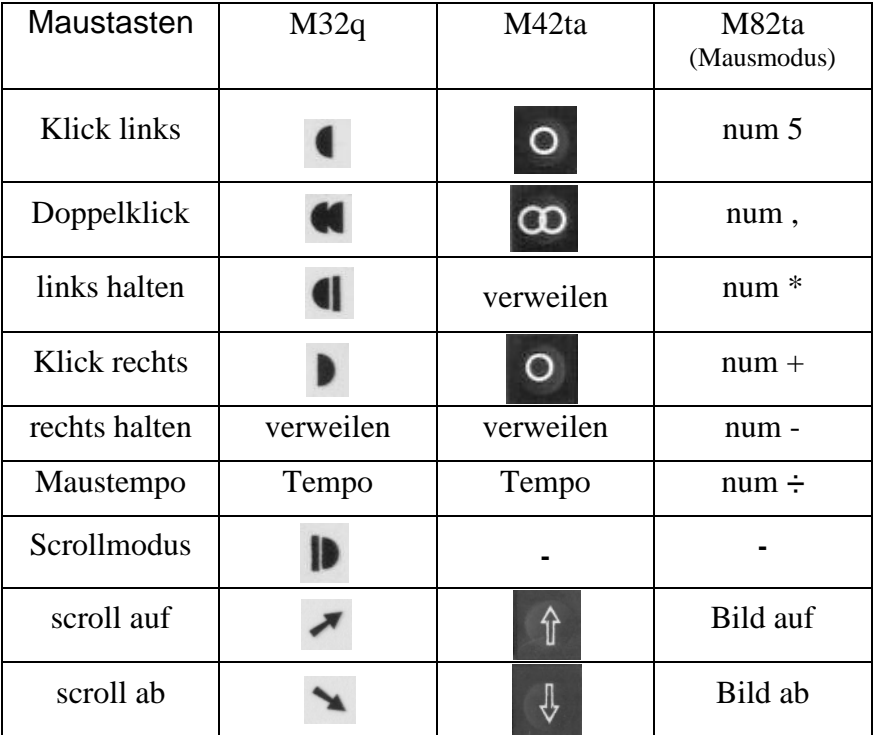

Um das "Ziehen" zu ermöglichen (bewegen des Maus-Cursors bei betätigter linker oder rechter Maustaste), sind entweder zusätzliche Taster mit einer **Haltefunktion** vorhanden (rasten wieder aus, wenn die zugehörige Klick-Taste betätigt wird). Oder die Maus-Klicks rasten ein, wenn man etwas auf ihnen **verweilt**.

Viele Programme benötigen zur Aktivierung einer ausgewählten Funktion einen **Doppelklick** mit der linken Maustaste (zweimalige Betätigung der Maustaste in einem fest vorgegebenen Zeitregime). Da Behinderten die Einhaltung dieses Rhythmus u.U. schwer fällt, wird noch ein Zusatztaster eingesetzt, bei dessen Betätigung der Doppelklick automatisch erfolgt.

# **2 Einstellung der Minitastatur**

Die Anpassung des Verhaltens der Tastatur und Maus an die Bedürfnisse des Nutzers ist im **Einstellmodus** möglich. Dort können folgende Parameter verändert werden.

#### **Wiederholrate**

gibt die Geschwindigkeit an, mit der Zeichen einer festgehaltenen Taste wiederholt werden. 0 bedeutet hier, dass keine Wiederholung erfolgt. Dieser Einstellwert ist nur wirksam, wenn der Parameter "**Spezielle Wiederholung**" auf ja steht (s.u.), die Wiederholrate also von der Minitastatur bestimmt wird.

#### **Wiederholbeginn-Verzögerung**

ist die Zeit, die zwischen dem Erscheinen des ersten Zeichens bei Betätigung einer Taste und dem des zweiten Zeichens (1. Wiederholung) vergeht. Diese Verzögerung **vermeidet Doppelzeichen**, wenn die Taste nicht schnell genug verlassen werden kann (auch nur wirksam bei Spez. Wdh. ja).

#### **Anschlagverzögerung**

gibt die Zeit an, die eine Taste niedergehalten werden muss, bis das Zeichen erscheint. Der Parameter dient der **Vermeidung eines ungewollten Zeichens**, wenn eine Taste nur mal kurz berührt wird.

*Bei der M32 sind Anschlagverzögerung und Doppelanschlag-Sperrzeit aufgrund des Verhaltens der Magnetkontakte nicht einstellbar!*

#### **Doppelanschlag-Sperrzeit**

ist die Zeitspanne, die nach der Betätigung einer Taste vergehen muss, bevor die Taste oder eine andere neu gedrückt werden kann. Damit werden **Doppelzeichen vermieden**, die sonst durch Zittern zustande kommen.

**Starttempo Mauscursor** (nur bei stufenweiser Beschleunigung)

gibt die Anfangsgeschwindigkeit des Mauscursors beim Betätigen einer Richtungstaste vor.

#### **Endtempo Mauscursor**

bestimmt das Endtempo des Laufes des Mauscursors mit Automatikgetriebe nach längerem Drücken einer Richtungstaste bzw. den Schnellgang (Leuchte Tempo ein)

**Beschleunigung** (nur bei stetiger Beschleunigung)

legt fest, wie schnell sich das Tempo stetig bis zum Endtempo erhöht.

**Umschaltzeit** (nur bei stufenweiser Beschleunigung)

legt beim Automatikgetriebe fest, wann von einem Gang in den nächsten geschaltet wird.

#### **Ton**

bestimmt, ob die verschiedenen Kenntöne zu hören sind (ja) oder nicht (nein).

Um **Einstellungen** an diesen Parametern vornehmen zu können, startet man zunächst ein beliebiges Editorprogramm, unter Windows z.B. im Programmbereich *Zubehör* EDITOR. Auch die Textverarbeitung ist nutzbar; hier sollte man aber zusätzlich eine Schriftart mit festem Zeichenabstand vorgeben, also z.B. Courier.

Dann drückt man <Set2> und startet mit zweimaliger Betätigung der Zusatztaste <Einst> den Einstellmodus (Leuchten des Tastaturteils gehen an).

Im Editorfeld erscheint folgende Ausschrift:

```
Einstellung (Typ) (Version)
Alles einstellbar: noch 2x einstell
Statusverhalten ändern: nochmal 2x einstell
Auswahl: Cursor ab auf
Wert: Cursor links rechts
Vorgabe: Leer
Ende: Enter
Abbruch: Esc
Wiederholrate nur wirksam, wenn spez. Wiederholung ja s.u.
-1-2-3-4-5-6-7-##########
```
Wie der kleine Hilfetext am Anfang aussagt, können Sie nun mit den Cursortasten <auf> oder <ab einen der Parameter auswählen und mit den Cursortasten <links> oder <rechts> seinen Wert zwischen 0 und 7,5 verändern, indem Sie die Säule ### vergrößern oder verkleinern bzw. zwischen ja oder nein wechseln. Wenn Sie dabei an einem Ende des Parameter- oder Wertebereiches angekommen sind, ertönt ein Warnton.

Bei wiederholtem <Cursor auf/ab> erscheinen so die restlichen Parameter:

```
Wiederholbeginn nur wirksam, wenn spez. Wiederholung ja
-1-2-3-4-5-6-7-########
Anschlagverzögerung
-1-2-3-4-5-6-7-#
Doppelanschlag
-1-2-3-4-5-6-7-Maus-Starttempo, nur stufenweise
-1-2-3-4-5-6-7-###
Maus-Endtempo
-1-2-3-4-5-6-7-############
Beschleunigung, nur stetig
-1-2-3-4-5-6-7-##########
Umschaltzeit, nur stufenweise
-1-2-3-4-5-6-7-####Ton ja
```
Mit Betätigung der Leertaste können Sie den Vorgabewert einsetzen, so dass Sie keine Angst haben müssen, etwas zu verstellen.

Die Taste <Esc> veranlasst den Abbruch der Einstellung, ohne dass die vorgenommenen Änderungen wirksam werden.

Die Taste <Enter> beendet die Einstellung. Die neuen Werte sind jetzt wirksam und können noch im Editor ausprobiert werden. Wenn sich einer nicht bewährt, rufen Sie gleich wieder den Einstellmodus auf.

Der Hilfetext am Anfang erscheint nur bei den ersten drei Aufrufen des Einstellmodus nach dem Einschalten der Bedieneinheit.

Die Minitastatur merkt sich die Einstellungen auch nach dem Ausschalten, so dass Sie sie nicht immer erneut vornehmen müssen.

Wenn Sie alle Parameter auf die Werkseinstellungen rücksetzen wollen, halten Sie bitte beim Einschalten der Tastatur (Anstecken des USB-Kabels) die Taste <Esc> gedrückt bis ein Signalton kommt.

### **2.1 Profi-Einstellungen**

Die Tastatur ermöglicht noch weitergehende Einstellungen als sie im Standard-Einstellmodus ausführbar sind. Diese sind für selten benötigte Anpassungen sinnvoll, können aber teilweise die gewohnte Bedienbarkeit erheblich stören. Sie werden deshalb in einem gesonderten Profimodus ausgeführt.

#### **Bitte nehmen Sie solche Einstellungen nicht vor, wenn Sie sich nicht über die Wirkungen im klaren sind und nicht wissen, wie Sie diese wieder rückgängig machen können!**

Sie erreichen den Profimodus, indem Sie **im Einstellmodus** erneut die Taste <Einstell> zweimal direkt hintereinander betätigen.

Folgende Parameterabfragen kommen im Profimodus zusätzlich (fett - Standard):

#### verweilen rastet **ja** nein

Das dauerhafte Halten der linken und rechten Maustaste ist möglich durch Verweilen auf der zugehörigen Klick-Taste, bis ein längerer Piep ertönt.

Eine zusätzliche Taste für das Halten zu betätigen, ist dann nicht mehr erforderlich.

Die Maustaste rastet wieder aus, wenn die zugehörige Klicktaste noch mal betätigt wird.

#### eingerastet warnt **ja** nein

Unabhängig vom Ton, der bei Betätigung jeder anderen Taste (wahlweise durch Ton ja nein) ertönt, gibt es bei Betätigung und dauerhaftem Einrasten der Statustasten, die das Verhalten des Gerätes deutlich ändern einen Warnton (oder nicht). So kann man den oft störenden Tastenton abschalten, für die Statustasten aber noch ein Achtungszeichen erhalten.

Das Festhalten der linken bzw. rechten Maustaste wird normalerweise nur über Anzeigeleuchten gemeldet. Bei ja erhält man hier zusätzlich eine akustische Warnung (wiederkehrender Piep), der den Nutzer an die eingerastete Taste erinnern soll.

#### spez Wdh **ja** nein

Legt fest, ob die Wiederholung von Zeichen beim Festhalten einer Taste wie auf einer Standard-Tastatur (nein) oder wie beim wiederholten schnellen Drücken einer Taste erfolgt (ja). Letzteres ist erforderlich, wenn man mit der Einstellung der Tastatur die Wiederholrate festlegen will, ersteres lässt die Einstellung über das Betriebssystem zu.

Spezielle Wiederholung ja sollte man nur wählen, wenn geringere Wiederholraten oder höhere Wiederholbeginn-Verzögerungen benötigt werden, als sie über das Betriebssystem einstellbar sind.

**Sollen z.B. Spiele bedient werden, die mit dem Halten von Tasten arbeiten, müssen Sie** Spezielle Wiederholung **auf** nein **stellen.**

#### Maus Start-Stop ja **nein**

Die **Bewegung des Mauszeigers** beginnt mit dem Niederdrücken der Richtungstaste bzw. des Joysticks und endet beim Loslassen. Bei ja startet der Mauszeiger beim ersten Druck der Taste/des Joysticks und stoppt beim zweiten Druck.

Im Profimodus werden außerdem alle oben genannten Beschleunigungsparameter für die Maus angezeigt, in der normalen Einstellung nur die für jeweils stetig oder stufenweise zutreffenden.

Wenn Sie im Profimodus nochmals zweimal <Einst> betätigen, erhalten Sie die Möglichkeit, das **Verhalten der Statustasten** einzeln zu ändern. Es erscheint im Editor:

Statusverhalten ändern

Cursor rechts: Auswahl anderes Verhalten Cursor ab: Bestätigung, dann nächster Status Enter: Einstellung beenden Status : aktuell : normal halten rasten Alt : rasten :

Entsprechend dem Hilfetext können Sie das Verhalten ändern:

**normal** - Status wirkt nur solange, wie die Taste festgehalten wird (wie auf einer herkömmlichen Tastatur), **Meist nur für die Windows-Taste sinnvoll!!!**

- **halten** Status wird bis zum Loslassen der Folgetaste elektronisch gehalten,
- **rasten** Status kann dauerhaft eingerastet werden (bei wiederholter Betätigung der Taste) und löst sich dann erst wieder mit erneuter Betätigung der jeweiligen Statustaste .

-------------------------------------------------------------------------------------------------

So können alle Stati durchlaufen werden:

Alt Gr : halten : Umschalt : halten : rasten Strg : halten : Windows : normal : Set2 : rasten : Hier im Beispiel wurde [Umschalt] auf rasten umgestellt.

**Information zum Elektro- und Elektronikgerätegesetz vom 6. März 2005 [ §9 Abs. 2 ElektroG i. V. m. §10 Abs. 3]**

Gebrauchte Elektronikgeräte dürfen gemäß europäischer Vorgaben nicht mehr zum unsortierten Siedlungsabfall gegeben werden. Sie sind getrennt zu erfassen. Das Symbol der Abfalltonne auf Rädern auf unserem Typschild weist Sie auf die Notwendigkeit der getrennten Sammlung hin.

In Deutschland sind Sie gesetzlich\* verpflichtet, ein Altgerät einer vom unsortierten Siedlungsabfall getrennten Erfassung zuzuführen.

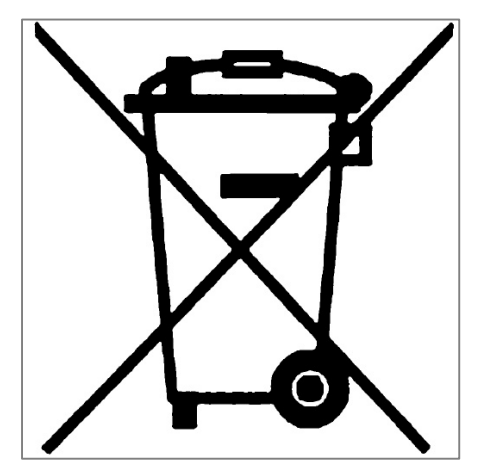

Helfen auch Sie mit beim Umweltschutz und sorgen dafür, dass dieses Gerät, wenn Sie es nicht mehr weiter nutzen wollen, in die geordnete Wiederverwertung bzw. Abfallbehandlung kommt.

Vielen Dank!

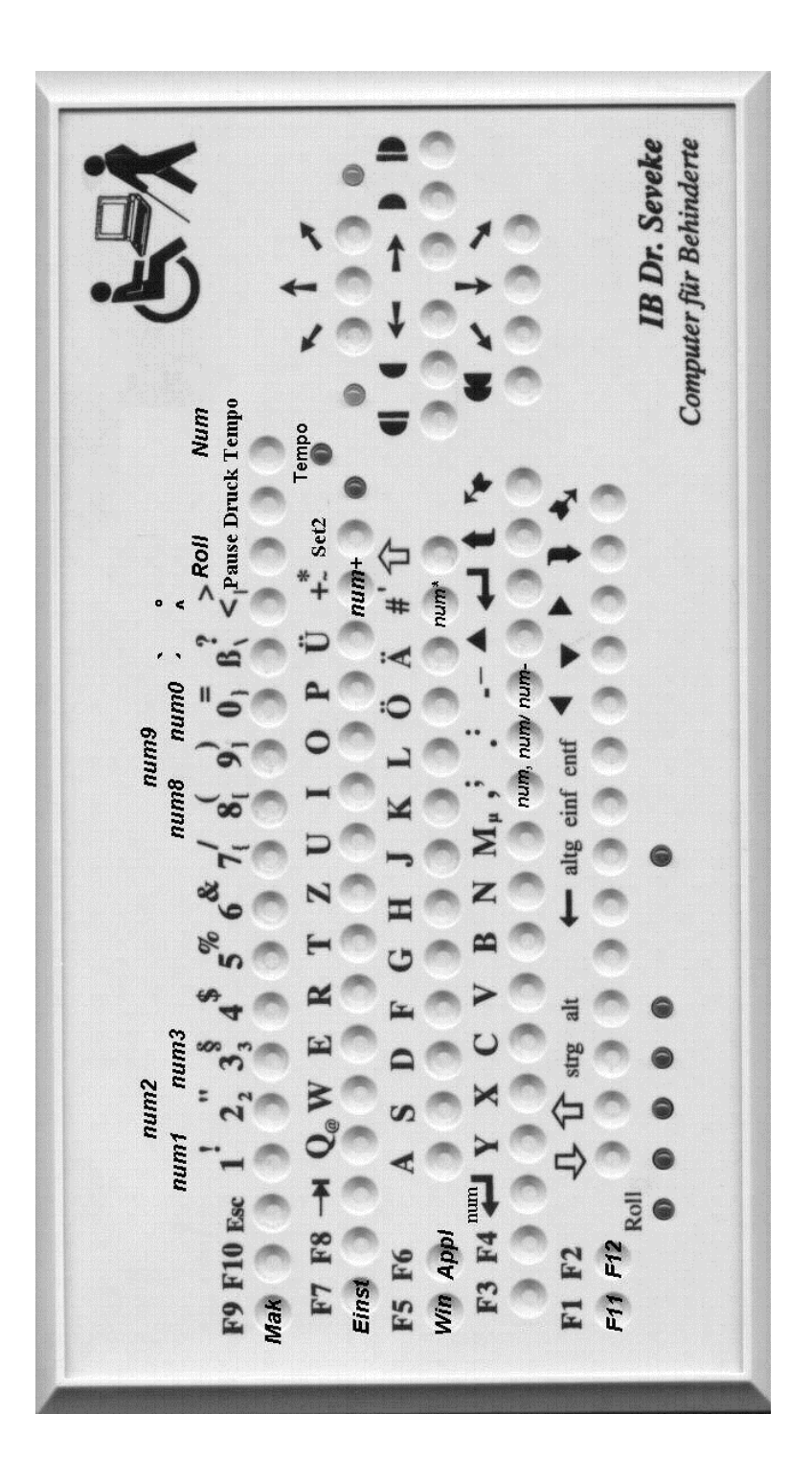

**Bild 1: Layout der Minitastatur M32q**

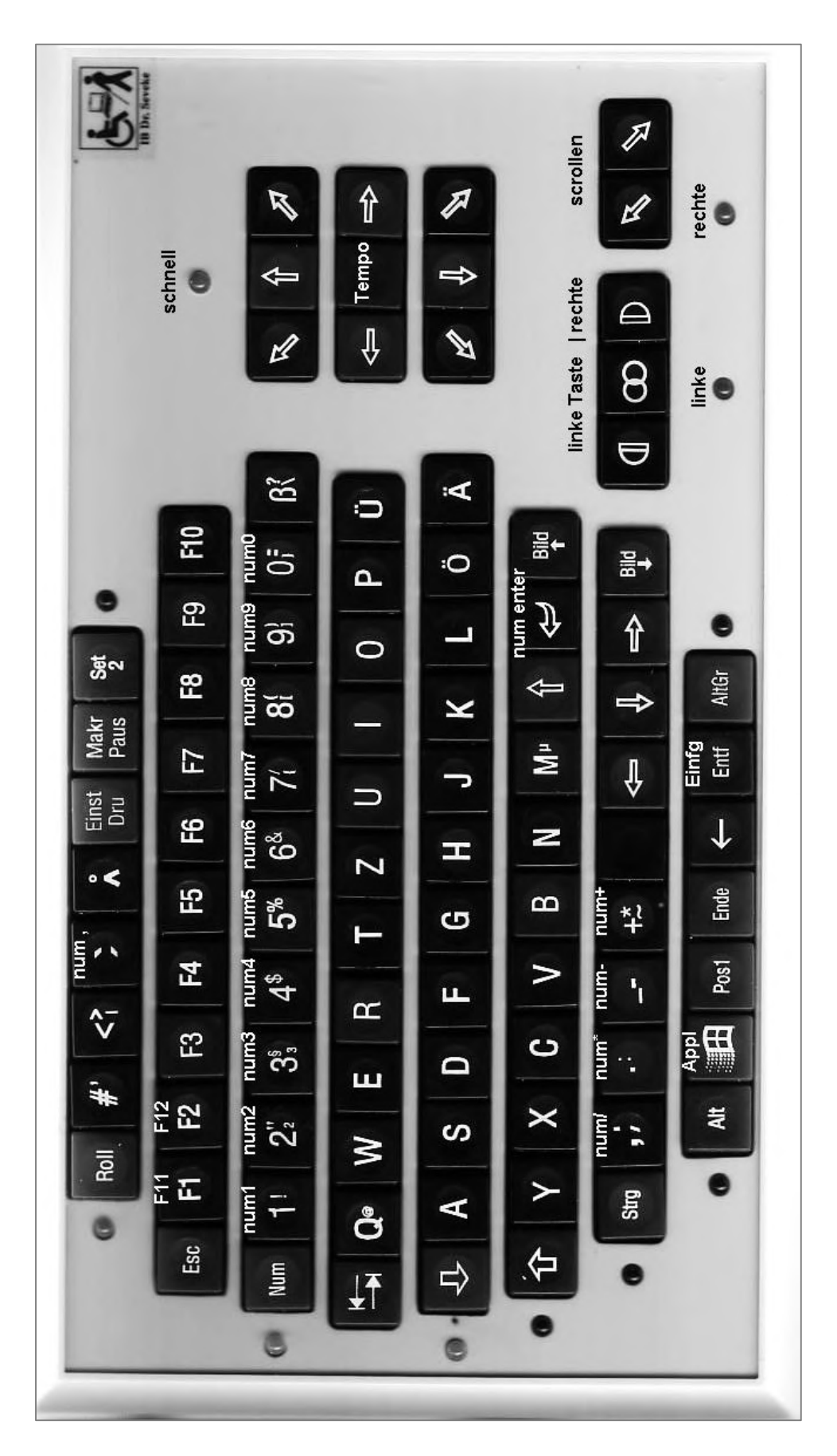

**Bild 1: Layout der Minitastatur M42ta**

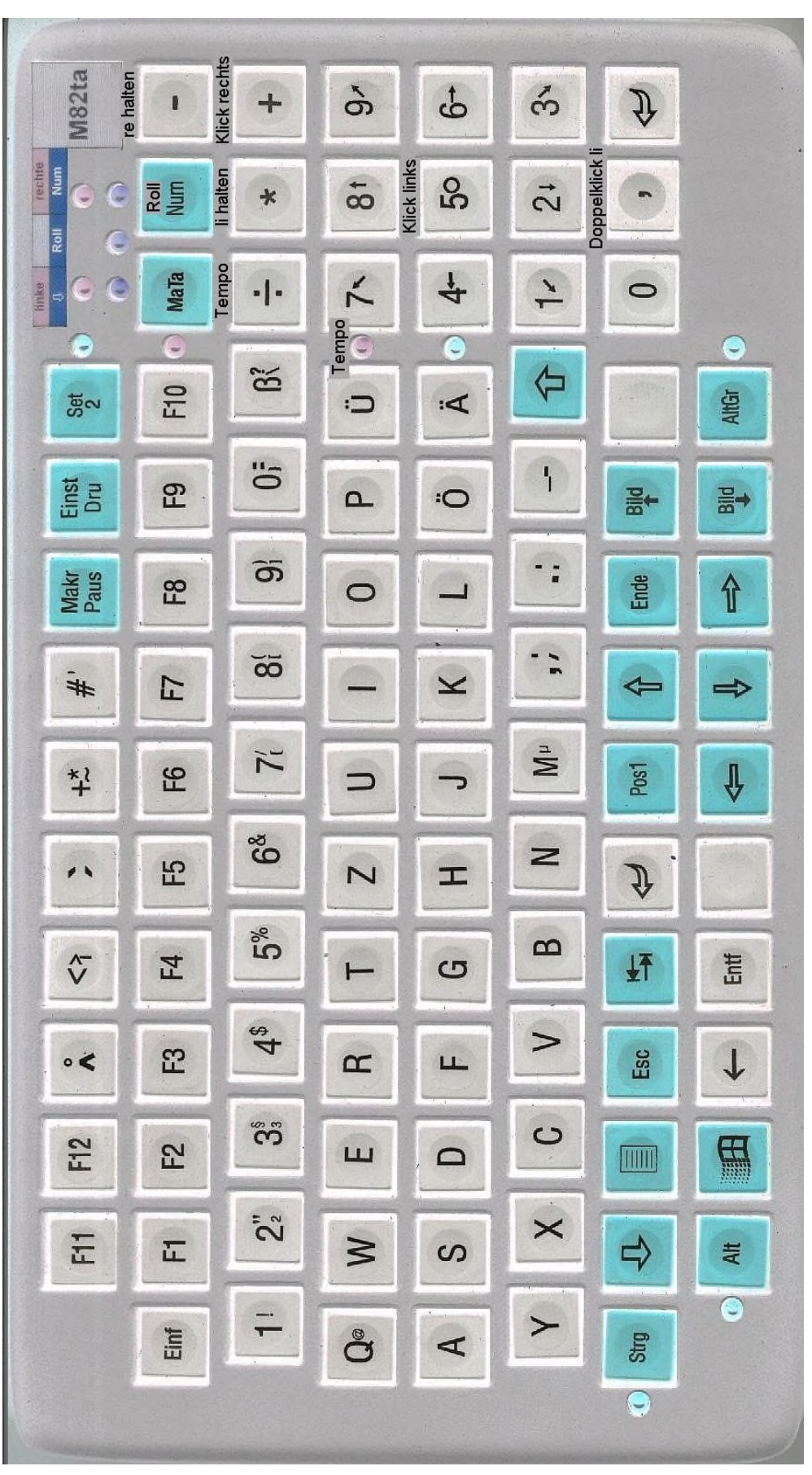

**Bild 1: Layout der Minitastatur M82ta, Rechtshänder**

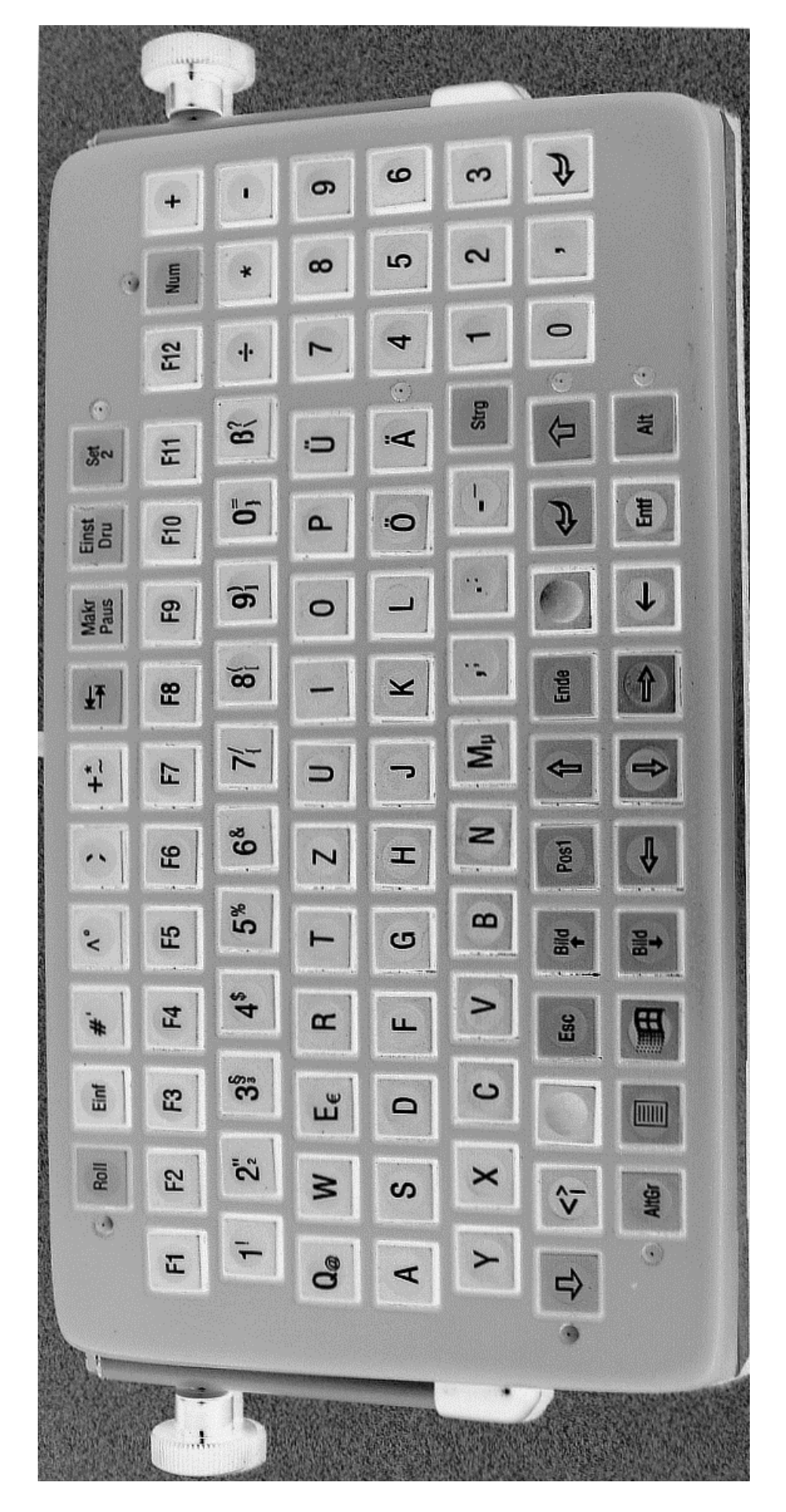

**Bild 1: Layout der Minitastatur M82, Rechtshänder**

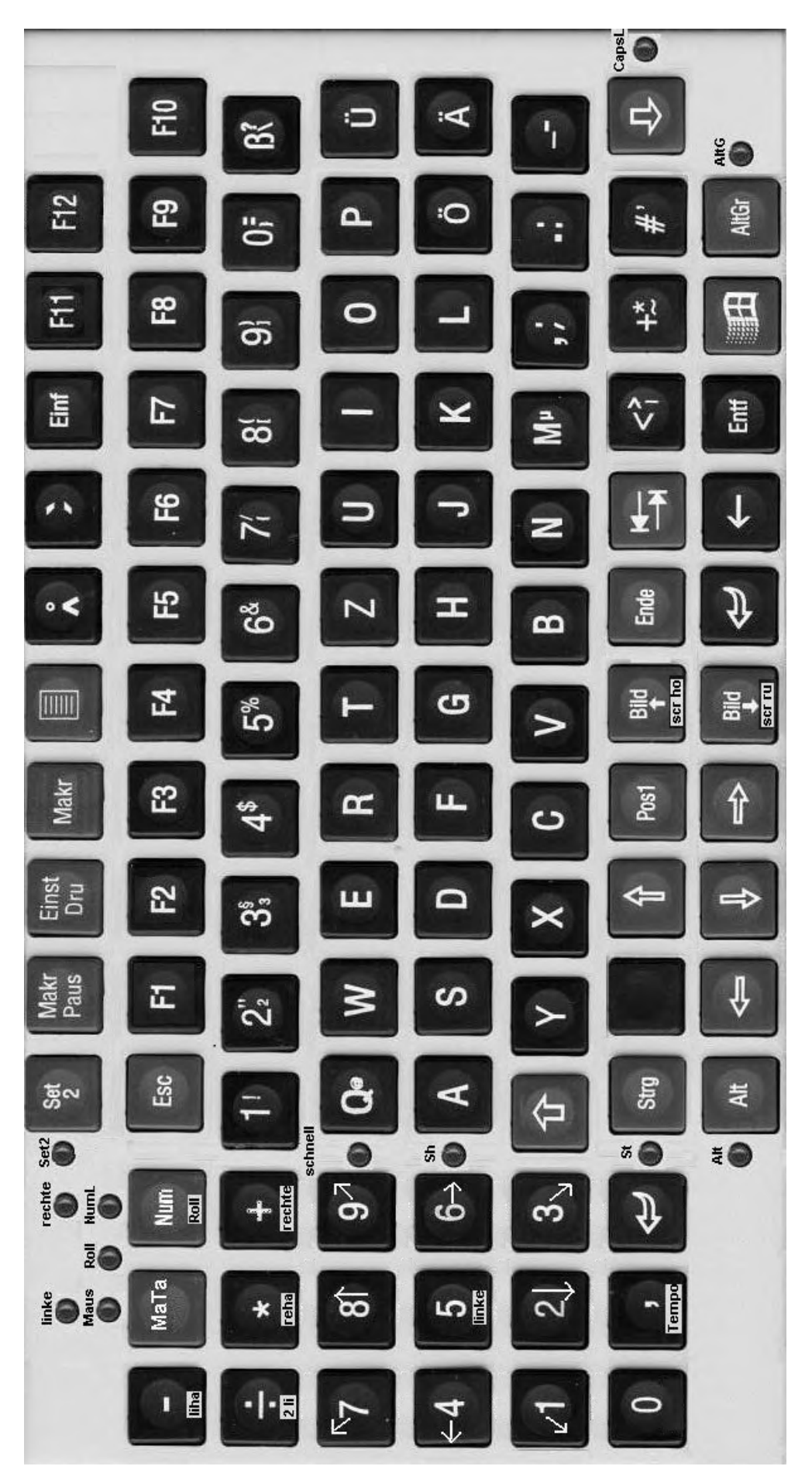

**Bild 1: Layout der Minitastatur M82ta , Linkshänder**